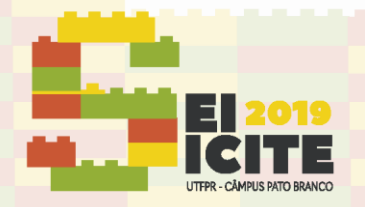

IX SEMINÁRIO DE EXTENSÃO E INOVAÇÃO XXIV SEMINÁRIO DE INICIAÇÃO CIENTÍFICA E TECNOLÓGICA 11 a 13 de Novembro | Pato Branco - PR

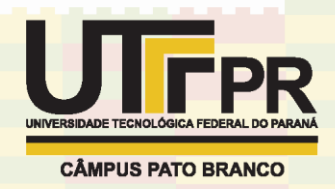

[https://eventos.utfpr.edu.br//sicite/sicite2019](https://eventos.utfpr.edu.br/sicite/sicite2019)

# **Criação de interface amigável para validação de projeto eletromagnético**

## **User friendly interface creation for electromagnetic project validation**

### **RESUMO**

**Iran Nunes da Silva Autor**  iran@alunos.utfpr.edu.br Universidade Tecnológica Federal do Paraná, Curitiba, Paraná, Brasil

**Thiago de Paula Machado Bazzo Orientador** [thiagobazzo@utfpr.edu.br](mailto:thiagobazzo@utfpr.edu.br) 

Universidade Tecnológica Federal do Paraná, Curitiba, Paraná, Brasil Este trabalho apresenta a criação de uma interface que facilita a interação entre usuário e máquina de um software de elementos finitos de domínio público, o EFCAD – desenvolvido pelo GRUCAD da UFSC. Este software, apesar de ser uma ferramenta poderosa, possui uma comunicação com o usuário ultrapassada, dificultando o seu uso. Para o desenvolvimento desta interface foi utilizada a linguagem de programação C#, por ser uma linguagem orientada a objetos robusta e de alto nível. Esta interface, composta pelas etapas de préprocessamento (apresentada no SICITE 2018), processamento e pós-processamento, foi integrada ao software de elementos finitos EFCAD e simplificou consideravelmente a criação de desenhos, a inserção dos dados para os cálculos e a análise dos resultados. O resultado deste trabalho foi apresentado aos desenvolvedores do EFCAD que ficaram satisfeitos com a interface.

**PALAVRAS-CHAVE:** Geradores síncronos. Interface gráfica. Desenvolvimento em C#.

**Recebido:** 19 ago. 2019. **Aprovado:** 01 out. 2019.

**Direito autoral:** Este trabalho está licenciado sob os termos da Licença Creative Commons-Atribuição 4.0 Internacional.

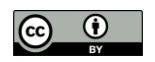

#### **ABSTRACT**

This paper presents the creation of an interface that facilitates the user-machine interaction of a public domain finite elements software called EFCAD. This software, despite being a powerful tool, has an outdated communication with the user, making it difficult to use. For the development of this interface, the C# programming language was used because it is a robust and high-level object-oriented language. This interface, consisting of the preprocessing (presented in SICITE 2018), processing, and postprocessing steps, has been integrated with the EFCAD finite element software and has greatly simplified drawing creation, data entry for calculations, and analysis of results. The result of this work was presented to EFCAD developers who were pleased with the interface.

KEYWORDS: Synchronous generators. Graphic interface. C# development.

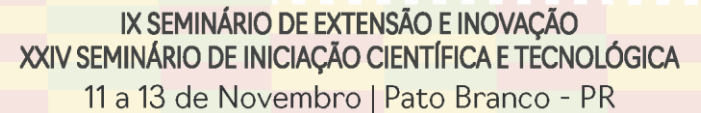

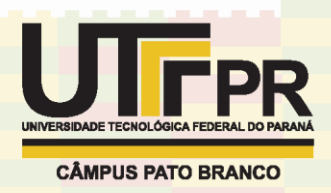

## **INTRODUÇÃO**

No sistema elétrico de potência, os geradores síncronos são um dos componentes mais importantes para a geração de energia. "No Brasil, quase toda a energia elétrica produzida, cerca de 90 %, é atribuída aos geradores síncronos" (CARCASI, 2012, p. 1). Este tipo de geração também está relacionado ao aproveitamento das fontes renováveis de energia (eólica, pequenas centrais hidrelétricas (PCH), biomassa, etc.), necessitando geradores específicos e adequados a cada aplicação. Tanto para obter geradores de maior rendimento quanto para se obter geradores adaptados às fontes específicas, necessita-se de projetos especiais.

Umas das etapas mais importantes do projeto é sua validação, etapa em que se pode utilizar o método de elementos finitos, capaz de verificar o comportamento eletromagnético do gerador projetado. Na simulação por elementos finitos pode-se observar, por exemplo, as densidades de fluxo magnético em várias partes do gerador, a forma de onda da tensão gerada e a potência fornecida à uma carga. Este processo diminui a quantidade de protótipos, utilizando métodos numéricos para encontrar o conjunto de parâmetros adequados e simultaneamente reduzir o tempo de projeto. Desta forma, a validação final experimental é realizada após o projeto ser validado (e possivelmente revisado) por simulação numérica.

Um *software* capaz de realizar a validação de projeto de geradores é o EFCAD (BASTOS, SADOWSKI, 2008) um pacote computacional que possui vários módulos e foi desenvolvido pelo Grupo de Concepção e Análise de Dispositivos Eletromagnéticos (GRUCAD), da UFSC. O EFCAD é uma poderosa ferramenta bidimensional que possibilita a visualização dos campos elétricos e magnéticos da máquina. O *software* possui três etapas, sendo elas: pré-processamento, processamento e pósprocessamento. A etapa do pré-processamento já possui uma interface desenvolvida, chamada de PrEFCAD, descrita em (SILVA, 2018). Portanto, este trabalho tem como foco as etapas do processamento e o pós-processamento.

Na etapa e processamento, comumente são utilizados os módulos EFCS, EFCR e EFCM para a validação por elementos finitos de um projeto de geradores síncronos. Estes módulos têm como entrada um arquivo de extensão elf gerado pela etapa do pré-processamento. A inserção de dados nestes módulos é feita sequencialmente via comandos no DOS, não havendo a função voltar se algum dado for inserido erroneamente.

EFCS: resolve problemas magnetostáticos sem qualquer movimentação mecânica. Utiliza formulação magnetostática com potencial vetor magnético para calcular a indução magnética do dispositivo simulado (CARES. 2016).

EFCR: semelhante ao EFCS, mas inclui o cálculo de estruturas rotativas, como geradores síncronos. Os resultados dos cálculos são a força eletromotriz, torque e as perdas estimadas no ferro da máquina (BASTOS; SADOWSKI, 2008). Também pode-se obter a densidade de fluxo de dois pontos diferentes da máquina (BASTOS; SADOWSKI, 2008).

EFCM: resolve cálculos magnetodinâmicos em potencial elétrico e potencial vetor magnético. Com isso, obtém-se resultados variantes no tempo considerando o movimento do rotor, assim como as correntes induzidas, a tensão de alimentação da máquina, etc. (CARES. 2016).

Na etapa do pós-processamento, para a leitura dos dados das curvas geradas pelos resultados dos módulos EFCR e EFCM, é utilizado um módulo chamado DSN.

DSN: este módulo permite visualizar graficamente os resultados do arquivo .des gerados pelos módulos EFCR e EFCM. Também permite realizar operações matemáticas e exportar os dados dos resultados em um arquivo texto, caso se deseje manipula-lo para visualizar as curvas em planilhas eletrônicas como o Excel. Mesmo o DSN possuindo uma interface gráfica para a exibição de curvas,

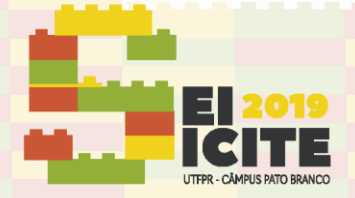

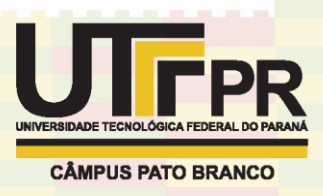

ela é bem truncada, na qual há uma grande dificuldade para se realizar qualquer modificação no gráfico, como modificar algum dos eixos.

O objetivo deste trabalho é criar uma interface gráfica para software de análise por elementos finitos voltada ao projeto de geradores síncronos, contemplando o fornecimento de dados do processamento e a análise de resultados do pós-processamento. Para alcançar este objetivo foram propostos os seguintes objetivos específicos:

- a) Estudo sobre geradores síncrono;
- b) Ambientação com o *software* de elementos finitos;

c) Criação de uma interface de preenchimento de dados para o processamento e de análise de resultados;

## **METODOLOGIA**

Para a criação do *software*, é necessário o conhecimento sobre o funcionamento de um gerador síncrono e o funcionamento dos módulos do EFCAD que são utilizados para a validação de um projeto de gerador síncrono. Para isso foi realizado um levantamento de material bibliográfico em artigos, livros, teses, etc., com o intuito de melhorar o discernimento sobre geradores síncronos e elementos finitos. Posteriormente foi realizado uma ambientação com o *software* EFCAD com o intuito de adquirir padrões de entrada e saída de dados dos módulos das etapas de processamento e pósprocessamento utilizados na validação.

Na etapa de processamento, foram automatizados os módulos EFCS, EFCR e EFCM. Para isso, foram analisadas todas as entradas possíveis de cada módulo. Na tabela 1 é demonstrado as entradas possíveis para os dados das fontes do material do módulo EFCM. Foram feitas tabelas semelhantes para as entradas de todos os módulos.

| Forma da fonte          | Entradas        |                                     |                     |                             |          |  |                                 |
|-------------------------|-----------------|-------------------------------------|---------------------|-----------------------------|----------|--|---------------------------------|
| Onda senoidal           | п, п            | "Amp., freq., fase"                 |                     |                             |          |  |                                 |
| Onda periódica genérica | "n"             | $\mathbf{u}_{\mathbf{M}}\mathbf{u}$ | "Arquivo com curva" |                             |          |  |                                 |
|                         |                 |                                     | "n"                 | "Tempo,tensão"              | $\cdots$ |  | "0.tensão"   "Numero de ciclos" |
| Fonte continua          | "n"             | "n"                                 | "0.tensão"          | Periodo.tensão" l"0.tensão" |          |  |                                 |
| Fonte genérica          | $H_{\rm{ion}}H$ | "n"                                 | "Tempo,tensão"      | $\cdots$                    | "0,0"    |  |                                 |

Tabela 1 – Entradas possíveis de dados das fontes do módulo EFCM

Fonte: Autoria própria.

Em alguns casos, a entrada pode não ser tão intuitiva para o usuário, como no módulo EFCM. Várias entradas do módulo EFCM, como tempo inicial, tempo final e entradas de dados das fontes tem como entrada um valor em segundos, mas é mais intuitivo ao usuário inserir dados em ângulo (graus). Nestes casos, o usuário insere dados em graus e o programa converte para tempo utilizando a frequência síncrona e o número de polos da máquina.

Na etapa do pós-processamento, foi utilizado o módulo DSN para gerar os dados das curvas dos resultados e outros dados, como harmônicas de uma curva. Com estas curvas, utilizando alguns dados do processamento, foi desenvolvida uma classe com todos os dados, como unidade, tipo e valores nos eixos Y e X (em graus e tempo), da curva. Dependendo do módulo, a unidade do eixo das abscissas está em graus ou tempo. Como o usuário possui as duas opções de exibição da curva, o programa converte os dados de uma unidade para a outra utilizando a frequência síncrona da máquina.

Foi utilizado para o desenvolvimento do software a linguagem de programação orientada a objetos C# (C sharp), desenvolvida pela empresa Microsoft (MICROSOFT, 2003). O ambiente de criação do software foi o Microsoft Visual Studio, utilizando como base o .Net Framework 4. Desta maneira o usuário com Windows 7 ou superior poderá utilizar do software sem a necessidade de atualizar o .Net Framework (MICROSOFT, 2019).

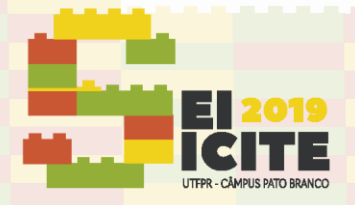

IX SEMINÁRIO DE EXTENSÃO E INOVAÇÃO XXIV SEMINÁRIO DE INICIAÇÃO CIENTÍFICA E TECNOLÓGICA 11 a 13 de Novembro | Pato Branco - PR

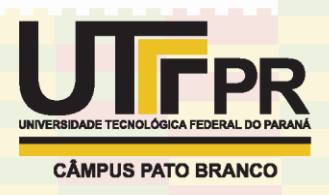

### **RESULTADOS**

Foi desenvolvido um *software* que possui integrado as etapas do processamento e o pósprocessamento. O Aplicativo criado possui duas abas, chamadas de processamento e pósprocessamento. Estas etapas podem ser observadas no carto superior esquerdo da figura 1. A figura 1 demonstra a tela inicial do *software* desenvolvido.

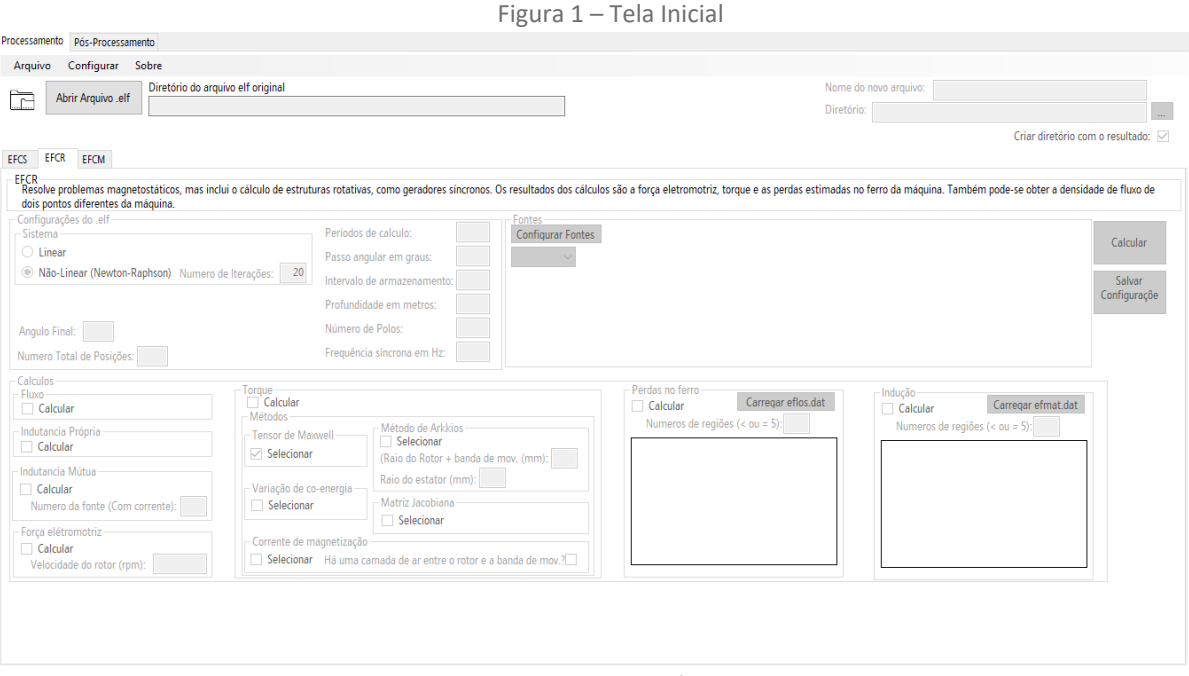

Fonte: Autoria própria.

#### Aba de processamento

### A figura 2 demonstra o fluxograma da aba do processamento.

Figura 2 – Fluxograma da aba do Processamento.

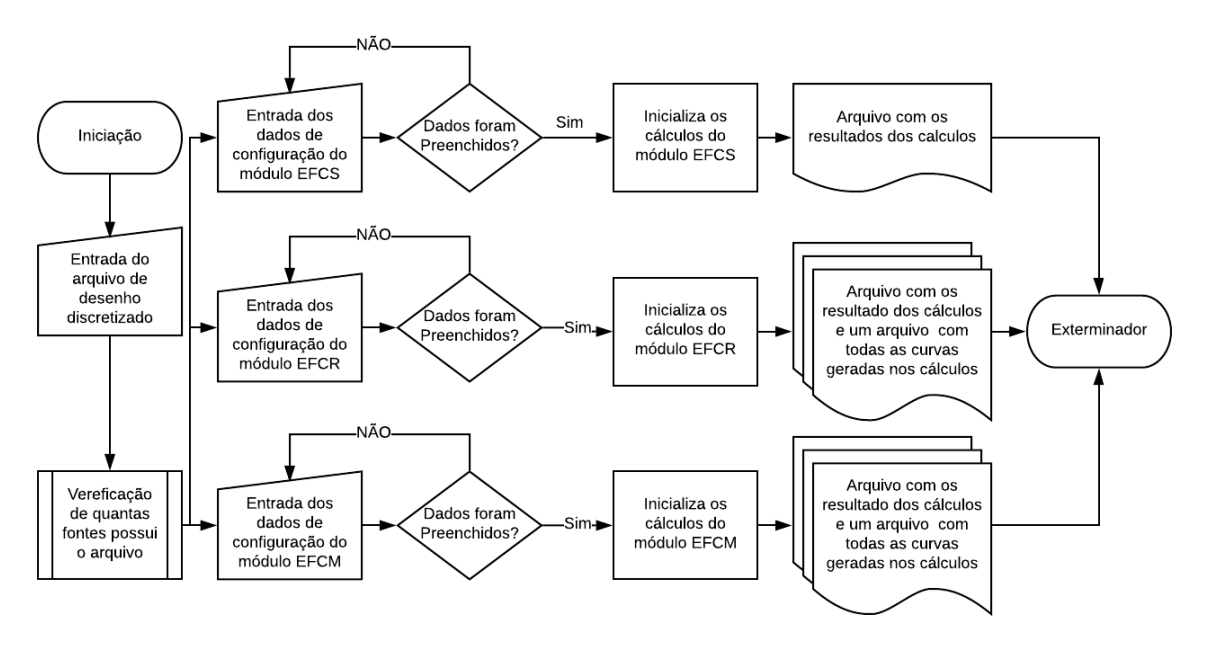

Fonte: Autoria própria.

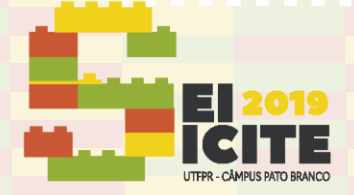

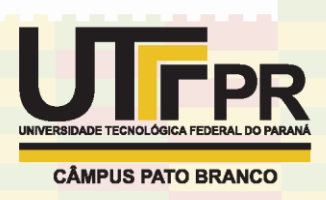

Ao iniciar o programa, o usuário deve indicar o caminho do arquivo com o desenho discretizado gerado na etapa do pré-processamento com extensão .elf. Com esta informação, o aplicativo verifica quantas fontes o arquivo possui, assim gerando uma tabela com os dados que devem ser preenchida pelo usuário. Após verificado a quantidade de fontes, o usuário pode escolher em qual módulo se deseja obter os resultados. Cada módulo possui variáveis diferentes entre eles.

Ao inserir todos os dados das fontes e algumas configurações do cálculo, como passo angular, quantidade de períodos analisados, é necessário que o usuário escolha quais resultados se deseja obter, como torque, indução, etc. O projetista pode salvar todas as configurações que foram feitas e as carregá-las quando desejar. Após inserido todos os dados, o programa irá verificar se todos os dados são válidos e irá iniciar os cálculos do módulo escolhido. O usuário pode verificar visualmente em qual etapa os cálculos estão por meio de uma barra de progresso. Ao terminar os cálculos, é gerado um arquivo compactado com todos os arquivos .des gerados com algumas informações de cada deles. Este arquivo compactado possui uma extensão .clos.

## Aba de pós-processamento

Tem como função ler o arquivo compactado .clos gerado pela aba do processamento, criando uma interface onde o usuário pode visualizar as curvas de maneira intuitiva, onde todos os gráficos possuem títulos nos eixos referente a cada curva. Os gráficos possuem funções de zoom, obtenção do valor do eixo das coordenadas das curvas plotadas ao clicar com o *mouse* no gráfico, entre outras funções. É possível obter o valor eficaz e a componente continua de cada curva, tanto quanto seus harmônicos. Também é possível realizar operações matemáticas com as curvas, assim gerado novas curvas. A figura 3 demonstra os gráficos criados por um projeto.

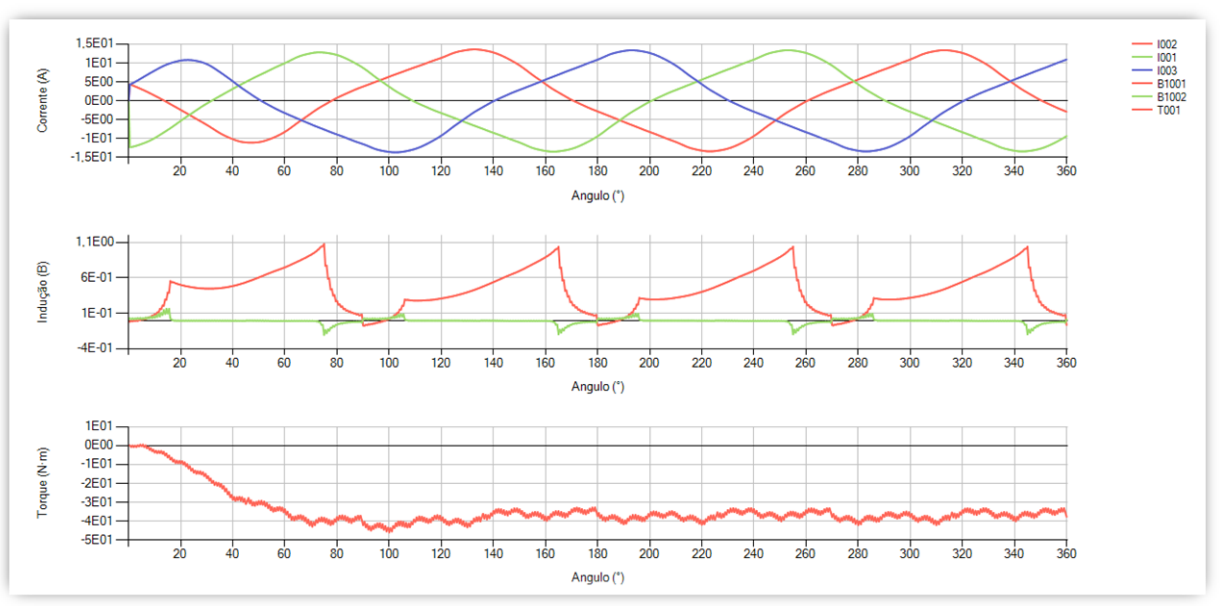

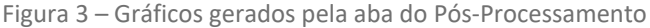

#### Fonte: Autoria própria.

As operações matemáticas e a obtenção do valor eficaz, componente continua e os harmônicos de uma curva são realizadas pelo módulo DSN, porem somente o programa se interage com o módulo.

O programa oferece a opção de salvar as curvas criadas pelas operações matemáticas, exportar os dados para .csv e salvar os gráficos em .bmp.

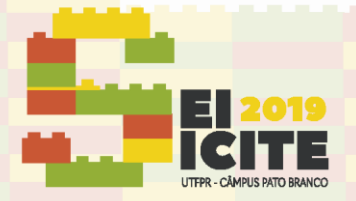

IX SEMINÁRIO DE EXTENSÃO E INOVAÇÃO XXIV SEMINÁRIO DE INICIAÇÃO CIENTÍFICA E TECNOLÓGICA 11 a 13 de Novembro | Pato Branco - PR

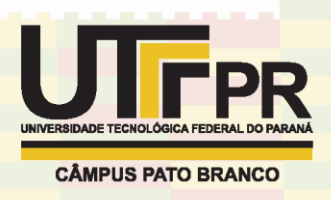

## **CONCLUSÃO**

Mesmo o EFCAD sendo um *software* excelente, ele possui uma interface usuário-máquina bem onerosa. Com a criação do *software* para auxiliar a utilização do EFCAD nas etapas do processamento e pós-processamento, a utilização do *software* é facilitada, não sendo mais necessário que o usuário conheça cada passo e cada pergunta da etapa do processamento.

Na etapa de análise de dados, não é mais necessário a utilização de uma planilha eletrônica para a geração das curvas. Antes era necessário saber utilizar o módulo DSN, gerar um arquivo texto com os dados das curvas e adequar esse arquivo de texto para ser interpretado por uma planilha eletrônica. Com o aplicativo, não há nenhuma dessas necessidades. Também são mostradas de maneira visual os harmônicos de uma curva quaquer.

Todas essas facilidades melhoram a utilização do *software* e diminuem o tempo da etapa de validação por elementos finitos do projeto de geradoressíncronos. Como este processo normalmente é realizado várias vezes, é necessário que esta etapa tenha a duração mais reduzida possível. Com utilização mais intuitiva e de aprendizado mais rápido, espera-se que o *software* se torne interessante para novos usuários.

## **REFERÊNCIAS**

BASTOS, J. P. A.; SADOWSKI, N. **Manual - EFCAD: Finite element 2d system for electromagnetic** and thermal field analysis. 2008. 76 p. Disponível em: [<http://twixar.me/3Pwn>](http://twixar.me/3Pwn). Acesso em: 10 de agosto de 2019.

CARCASI, D. B. L. **Uma contribuição ao estudo, projeto eletromagnético e determinação de parâmetros operacionais de geradores síncronos trifásicos de polos salientes usando o método**  dos elementos finitos. 2012. Disponível em: [<http://twixar.me/wWvn>](http://twixar.me/wWvn). Acesso em: 11 de agosto de 2019.

CARES, C. M. B. **Projeto eletromagnético ótimo de gerador síncrono de ímãs permanentes para aplicações com dispositivos com ondas de mar**. 2016. Disponível em: [<http://twixar.me/9Wvn>](http://twixar.me/9Wvn). Acesso em: 12 de agosto de 2019.

SILVA, I. N. Criação de Interface para o software de análise por elementos finitos. In: **XXIII Seminário de Iniciação Científica e Tecnológica**, Apucarana. 2018.

MICROSOFT CORPORATION. **C# Language Specification Version 1.2**. 2003. Disponível em: [<http://twixar.me/ly91>](http://twixar.me/ly91). Acesso em: 13 de agosto de 2019.

MICROSOFT CORPORATION. **Versões e dependências do .NET Framework**. 2019. Disponível em: < [http://twixar.me/wy91>](http://twixar.me/wy91). Acesso em: 13 de agosto de 2019.